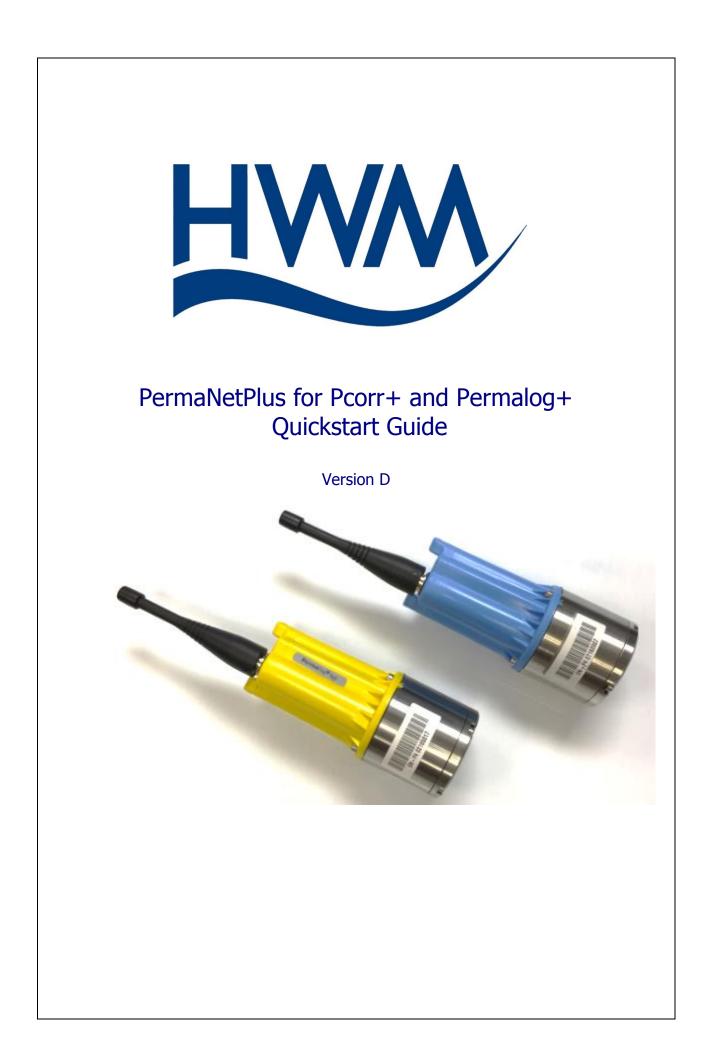

### TABLE OF CONTENTS

| INTRODUCTION                                | 2 |
|---------------------------------------------|---|
| CONNECTING TO LOGGERS                       | 3 |
| FIRST PATROL OF THE LOGGERS                 | 3 |
| SETTING UP THE LOGGER                       | 4 |
| MAKING A SOUND RECORDING (PCORR+ ONLY)      | 5 |
| DOWNLOADING A SOUND RECORDING (PCORR+ ONLY) | 5 |
| TROUBLESHOOTING                             | B |

# Introduction

Thank you for choosing an HWM data device, we trust it will provide you with many years of service.

This quickstart guide has been written using the PermaNetPlus version 2.41 and PermaNetPlus LLC version 3.11, and as such the figures may look different to your installation.

Please note that this is a quickstart guide that will cover the absolute basics to get your logger up and running. Please consult the full manual for a detailed explanation of all the features.

### **Connecting to Loggers**

Before being able to read from any logger, a connection must be made to either the

USB Wireless Transceiver unit or the Patroller unit. To do so, click on the software only permits sound recording programming via the USB Wireless Transceiver unit.

Plug the USB Transceiver unit, and select the "Patroller / USB Wireless" option from the drop-down menu.

| - | Interface                        | _ |
|---|----------------------------------|---|
|   | Patroller / USB Wireless         |   |
|   | Patroller / USB Wireless         |   |
|   | Datagate<br>Local Folder (Toran) | 1 |
|   | Local Folder (Toran)             |   |

Clicking the Detect USB Wireless button should automatically detect and connect to the USB Transceiver, which is confirmed with the message Connected to Patroller (USB Wireless). If this does not, unplug and replug the transceiver.

## **First Patrol of the Loggers**

Clicking on vill open the **Patrol** window. If the local loggers' data are not read automatically, click on the start Patrol button.

| Stop Patrol | Normal 💌 | Clear Lo | 3      |      | •• |
|-------------|----------|----------|--------|------|----|
| Ref Number  | Location | Level    | Spread | Leak |    |
| 02165013    |          | 21       | 3      | L    |    |
| 02165016    |          | 20       | 4      | 1    |    |

By default, the loggers' reference numbers, locations, level and spread, and leak detections are shown. The loggers' location must be added manually.

**Note**: if the logger does not appear, try swiping the logger with a magnet along the square ridge on the side of the case. **Warning**: Swiping the logger will invalidate synchronisation for any sound recordings not yet downloaded.

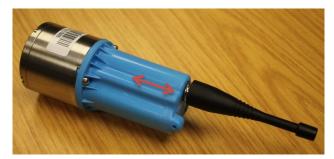

More options and information from the loggers can be seen by clicking on File -> Options, and selecting the information of interest.

| Clicking on the Stop Patrol button will freeze the logger data in place. Double-clicking |
|------------------------------------------------------------------------------------------|
| the logger of choice will allow additional information about individual loggers to be    |
| gathered.                                                                                |

Click the <u>Clear Log</u> button to clear the screen of all data.

# Setting Up the Logger

Click on the 🌌 icon.

Select one, or multiple, logger(s) by ticking the corresponding checkbox. Please note:

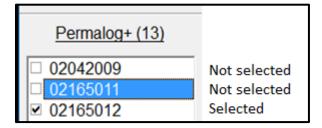

Under the "Logger" sections, select the time at which the logger should take a reading (default: 2am), select the Confirmation delay time (default: 1 hour), and select which days of the week to take a reading (default: Monday – Friday).

| File Patroller Help                                                                                     |                                                                                                    |                |           |              | -        |  |
|----------------------------------------------------------------------------------------------------|----------------------------------------------------------------------------------------------------|----------------|-----------|--------------|----------|--|
| Patrol 🔽 Logging                                                                                        | I Date / Time I Set S                                                                                                    | Sleep 🗆 Lift + | Shift     |              |          |  |
| Permalog+ (9) 02042009 02165014 02165015 02165016 02165016 02165018 02165018 10131774 12345678 12999999 | Program Loggers Re<br>Patrol Times (Max. 8 h<br>00 01 02 03 04 05<br>Mon<br>Tue<br>Wed<br>Thu<br>Fri<br>Sat<br>Logging<br>2 am • 00 •<br>Confirmation Delay<br>1 hour • 0 minut •<br>Logging Days<br>M T W T F S S |                | Utilities | 7 18 19 20 7 | 21 22 23 |  |
| All                                                                                                    |                                                                                                    |                |           |              |          |  |
| None                                                                                                    | Program                                                                                                    |                |           |              |          |  |
| Selected : 0                                                                                            |                                                                                                    | 1              |           | <br>         |          |  |

**Note**: Ensure the appropriate check boxes are ticked at the top of the window, otherwise the logger may be programmed incorrectly. It is advised to always have "Date/Time" ticked.

| <u>r</u> ile <u>P</u> atron | ei <u>n</u> eip |               |             |                |
|-----------------------------|-----------------|---------------|-------------|----------------|
| Patrol                      | Logging         | 🔽 Date / Time | Set Sleep   | 🗆 Lift + Shift |
| Dormalo                     | au (24)         | Program Logge | ers Read Lo | agers Utilit   |
|                             |                 |               |             |                |

Once all the desired settings are selected, click the Program button.

**Important**: For accurate correlation, the loggers <u>must</u> be programmed together, and <u>not</u> separately or individually.

# Making a Sound Recording (PCorr+ only - Blue)

Click on the Aq icon.

Select the Sound Recording option.

| itteau Sta | ius             | Download        | 50 |
|------------|-----------------|-----------------|----|
|            | Aqualo<br>Sound | og<br>Recording |    |

Select the logger(s) to program, by ticking the corresponding checkboxes.

Select the start day and time, and the duration of the sound recording. The date and time that will be programmed into the logger will be shown.

| Aqualog                                                                                               | - 🗆 X                                                              |
|----------------------------------------------------------------------------------------------------|--------------------------------------------------------------------|
| <u>File Patroller H</u> elp                                                                           | Rx Tx                                                              |
|                                                                                                    |                                                                    |
| Permalog+ (14)                                                                                        | Program Read Status Download Sound                                 |
| 02042009                                                                                              | Program C Aqualog<br>© Sound Recording                             |
| <ul> <li>202165011</li> <li>02165012</li> <li>02165013</li> <li>02165014</li> <li>02165015</li> </ul> | Start Time :<br>Tuesday • 01 • 00 • Set Defaults<br>Log Duration : |
| 02165016<br>02165017                                                                                  | 10 seconds  Record Automatically on New Leak                       |
| <ul> <li>02165018</li> <li>02260001</li> <li>05160016</li> </ul>                                      | Start : Tue, 09-Aug-16, 01:00                                      |
| 10131774                                                                                              | Logger Status                                                      |
| □ 10131775<br>□ <b>12345678</b>                                                                       | 02165011 Programmed                                                |
| All None                                                                                              |                                                                    |
| Leak DMA                                                                                              |                                                                    |
| Selected : 1                                                                                          |                                                                    |
| Reading 100% successful                                                                               | Database read OK Connected to Patroller (USB Wireless)             |

Click on the <u>Program</u> button to program the selected logger(s), and wait until it has completed.

**Note**: Loggers can only be programmed for sound recording with the USB Wireless module.

# Downloading a Sound Recording (PCorr+ only -Blue)

Click on the Aq icon.

Select the Sound Recording option.

Click the Download Sound tab.

Select the logger(s) whose data should be downloaded, by ticking their checkboxes, and click the Add to List button.

Click the Download Sound button. This will download all the listed loggers' sound data. Please wait while this completes.

Once completed, clicking on the Listen button to listen to the recorded sound. A graph showing the current sound data will also be displayed.

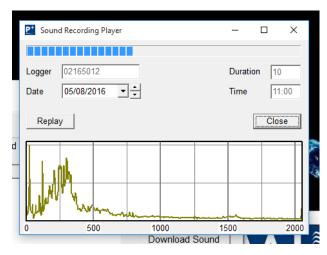

**Warning**: Swiping the logger at any time between programming the logger and downloading the sound file will invalidate the synchronisation and correlation will not be possible.

#### Warnings:

FCC warning statement:

• This device complies with Part 15 of the FCC Rules.

Operation is subject to the following two conditions:

(1) This device may not cause harmful interference, and

(2) This device must accept any interference received, including interference that may cause undesired operation.

- This equipment complies with FCC radiation exposure limits set forth for an uncontrolled environment. End users must follow the specific operating instructions for satisfying RF exposure compliance. This transmitter must not be co-located or operating in conjunction with any other antenna or transmitter.
- Changes or modifications not expressly approved by the party responsible for compliance could void the user's authority to operate the equipment

Under Industry Canada regulations, this radio transmitter may only operate using an antenna of a type and maximum (or lesser) gain approved for the transmitter by Industry Canada.

To reduce potential radio interference to other users, the antenna type and its gain should be so chosen that the equivalent isotropically radiated power (e.i.r.p.) is not more than that necessary for successful communication. This device complies with Industry Canada licence-exempt RSS standard(s). Operation is subject to the following two conditions: (1) this device may not cause interference, and (2) this device must accept any interference, including interference that may cause undesired operation of the device.

Conformément à la réglementation d'Industrie Canada, le présent émetteur radio peut fonctionner avec une antenne d'un type et d'un gain maximal (ou inférieur) approuvé pour l'émetteur par Industrie Canada.

Dans le but de réduire les risques de brouillage radioélectrique à l'intention des autres utilisateurs, il faut choisir le type d'antenne et son gain de sorte que la puissance isotrope rayonnée équivalente (p.i.r.e.) ne dépasse pas l'intensité nécessaire à l'établissement d'une communication satisfaisante.

Le présent appareil est conforme aux CNR d'Industrie Canada applicables aux appareils radio exempts de licence. L'exploitation est autorisée aux deux conditions suivantes : (1) l'appareil ne doit pas produire de brouillage, et (2) l'utilisateur de l'appareil doit accepter tout brouillage radioélectrique subi, même si le brouillage est susceptible d'en compromettre le fonctionnement.

## Troubleshooting

To reduce the chances of problems occurring, please ensure the latest software has been downloaded and installed. Newer software will have bug-fixes and optimised algorithms that would not be available with older versions of the software.

The latest software can be downloaded from <a href="http://www.hwmglobal.com/help-and-downloads/">http://www.hwmglobal.com/help-and-downloads/</a> .

As this document is a Quickstart Guide, please read through the full manual to find any possible solutions to problems.

For any further problems, or more technical queries, please contact the HWM Technical Support Team on +44 (0) 1633 489479 and selecting option 2, or email <u>cservice@hwm-water.com</u>. Our staff will always seek to resolve any technical enquires and are fully supported by the HWM Engineering Team to guide you to a satisfactory outcome. In the rare event that a product develops a defect within the warranty period, it will need to be returned to HWM for inspection and repair.

HWM-Water Ltd Ty Coch House Llantarnam Park Way Cwmbran NP44 3AW United Kingdom +44 (0)1633 489479 www.hwmglobal.com

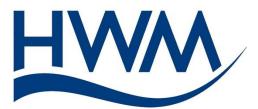

MAN-130-0004-D [PermaNetPlus Quickstart Guide].docx

©HWM-Water Limited. This document is the property of HWM-Water Ltd. and must not be copied or disclosed to a third party without the permission of the company. Copyright reserved.